# MIT AITI Mobile, Python, Software Development

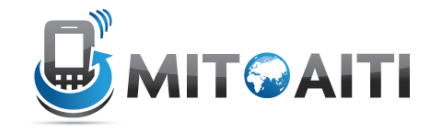

## Lab 05: Templates

You will be adding templates to your blog app. These templates will allow you to view your blogs and comments. If you get stuck, take a look at these resources:

- 1. Lecture slides
- 2. Previous labs
- 3. Other group members
- 4. Django documentation
	- a. Template Syntax overview: https://docs.djangoproject.com/en/dev/topics/templates/
	- b. Template reference: https://docs.djangoproject.com/en/dev/ref/templates/
- 5. Google
- 6. Instructors

### Setting up your template directory

- 1. Change to your blog's directory \$ cd ~/Desktop/myblog
- 2. Create directories where you will store templates

```
$ mkdir templates
$ mkdir templates/blog
```
3. Edit settings.py. Add the following lines to the top of the file

```
import os
PROJECT ROOT = os.path.realpath(os.path.dirname( file ))
```
Edit TEMPLATE\_DIRS to be.

```
TEMPLATE_DIRS = (
     os.path.join(PROJECT_ROOT, '../templates')
     …
)
```
This will tell Django to look in the template directory you just created for templates to be mentioned in your blog app.

4. Change directory to templates/blog \$ cd templates/blog

#### Creating templates

#### 5. Create a new template file base.html in templates/blog and insert the code

```
<?xml version="1.0" encoding="UTF-8"?>
<! DOCTYPE html PUBLIC "-//W3C//DTD XHTML 1.0 Transitional//EN"
     "http://www.w3.org/TR/xhtml1/DTD/xhtml1-transitional.dtd">
<html xmlns="http://www.w3.org/1999/xhtml" xml:lang="en" lang="en">
<head>
  <title>My Blog</title>
\langle/head>
<body><a href="/blog/list"><h1>My Blog</h1></a>
  <div id="content">
    {% block content %}
    \{\text{\textdegree}\} endblock \text{\textdegree}\}\langle div\rangle\langle \text{body} \rangle\langle/html>
```
6. Create a new template file list.html in templates/blog. Edit list.html so that it extends base.html and overrides the content block with the lines

```
{% for blog in blog list %}
         <h2><a href="/blog/detail/{{ blog.id }}/True">{{ blog.title
} } </a></h2>
         <sub>ul</sub></sub>
           <div>Created: {{ blog.created }}</div>
           <div>Last updated: {{ blog.updated }}</div>
           <div>{{ blog.body|linebreaks }}</div>
         \langle \rangleul>
\{\
\} endfor \{\}
```
Note that when extending, you must reference base.html as "blog/base.html" instead of "base.html". Why?

7. Create a new template file detail.html in templates/blog. The purpose of detail.html will be to display a single blog post and all of its comments. Edit detail.html so that it extends base.html and overrides the content block in order to display

- A blog's title, body, date of creation, and date of last update. Assume that you have access to the relevant Blog object with the variable named  $b \log$ . You can inspect the blog with  $\{ { \enskip \} \}$ ,  $\{ { \enskip \} \}$ ,  $\{ { \enskip \} \}$ ,  $\{ { \enskip \} \}$ , etc.
- All comments associated with the blog. For each comment, show the comment's author, body, date of creation, and date of last update. Assume that you have access to a variable comment list which is a list of all Comment objects associated with the blog. Each Comment object c in comment list can be inspected with  ${ {\ }$  c.author  $}$  } },  ${ {\ }$ c.body  $\}$ , etc. Hint: do a for loop over comment list using the {% for …} tag.
- 8. Create a new template search.html in templates/blog. The purpose of search.html is to list all blogs that have a match against a search query. Edit search.html so that it extends base.html and overrides the content block in order to display
	- The search query term. Assume that it is stored in the variable query.
	- A list of the titles of all blogs that matched the query. Assume that you have a list of the Blog objects that matched in the variable blog list.

#### Directing URLs to templates

9. Now that you've created templates, the next step is to declare when these templates are to be evaluated. You will do this by calling templates in the functions in views.py. Since these functions are called in response to regex matches in urls.py, you will effectively be mapping URLs to templates.

Make sure that views.py has the following import statement

from django.template import Context, loader

10. Edit the blog\_list function in views.py to look like

```
def blog list(request, limit=100):
   blog list = Blog.objects.all() t = loader.get_template('blog/list.html')
     c = Context({'blog_list':blog_list})
     return HttpResponse(t.render(c))
```
The first line  $b\log\,list = B\log.objects.all()$  is the same as what you copied from Step 6 of Lab 4. The last three lines use new functions that you haven't seen before.

• loader.get template('blog/list.html') loads list.html

- Context({'blog\_list':blog\_list}) maps the name 'blog\_list' to the actual variable blog\_list. This mapping will be used to evaluate the blog\_list variable in list.html. In general, the Context function takes in a dictionary where the keys are names of variables to be used in the loaded template. This mapping is called a context.
- return  $HttpResponse(t.render(c))$  simply returns the HTML found by evaluating the template with respect to the context.
- 11. Go to http://localhost:8000/blog/list to see a list of your blog posts.
- 12. Edit the home function in views.py to look like

```
def home(request):
   t = loader.get template('blog/base.html')
    c = Context (dict())
     return HttpResponse(t.render(c))
```
- 13. Go to http://localhost:8000/blog/ to see the home page of your blog. The page should simply contain a link to the list of your blog posts.
- 14. Edit the blog detail function in views.py so that it loads detail.html and uses the mapping {'blog':blog, 'comment\_list':comment\_list}.
- 15. Go to http://localhost:8000/blog/list and then click on one of your blogs to see its details and comments.
- 16. Edit the blog\_search function in views.py to load search.html and use the {'blog\_list':blog\_list, 'query':query}.
- 17. Let <term> be a word in the title of one of your blog posts. Go to http://localhost:8000/blog/search/<query> to see a list of blogs that matches a search for <query>.
- 18. (Cleaning up your code) Notice that you repeatedly use the same few lines when generating an HttpResponse. First you load the template, then you create a Context, and then you render the context in the template and return an HttpResponse. In software development, you never want to unnecessarily repeat code. Fortunately, Django provides a shortcut that combines these steps into a single function:

```
render to response( template file, context dictionary)
```
To use this shortcut: from django.shortcuts import render\_to\_response. For example, the last three lines of the blog\_list function from above can be shortened to a single line:

```
render_to_response('blog/list.html', {'blog_list': blog_list})
```